## **ИНСТРУКЦИЯ ПО РАБОТЕ С ДИСТАНЦИОННЫМ РЕСУРСОМ**

1) Для того, чтобы зайти на сайт необходимо набрать в адресной строке адрес дистанционного ресурса:

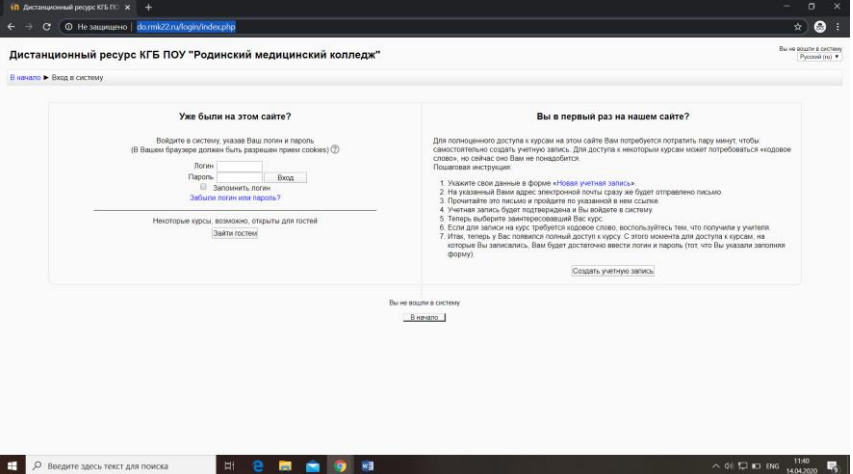

2) Все студенты. Обучающиеся в городе Славгороде уже зарегистрированы в системе, поэтому регистрироваться не нужно. В строках «Логин» и «Пароль» вводим соответственно логин и пароль, полученные ранее.

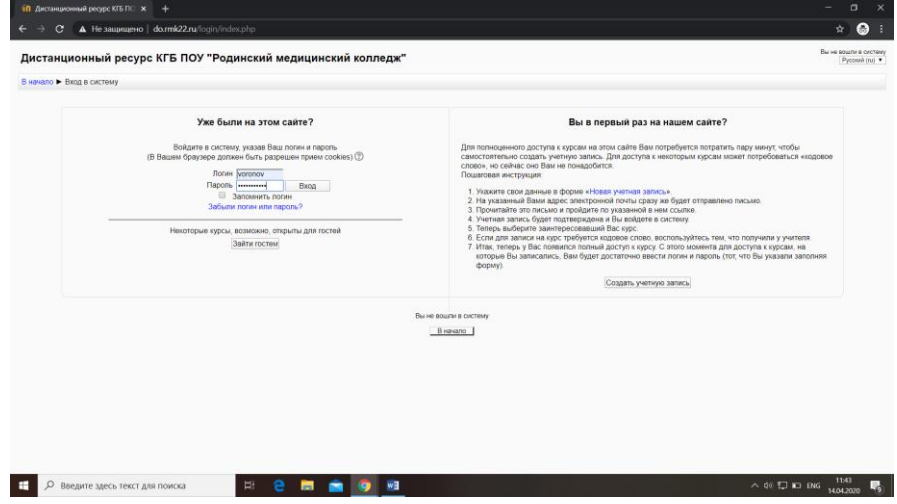

3) После этого, Вы авторизировались в системе (в верхнем правом углу будут Ваше имя и фамилия):

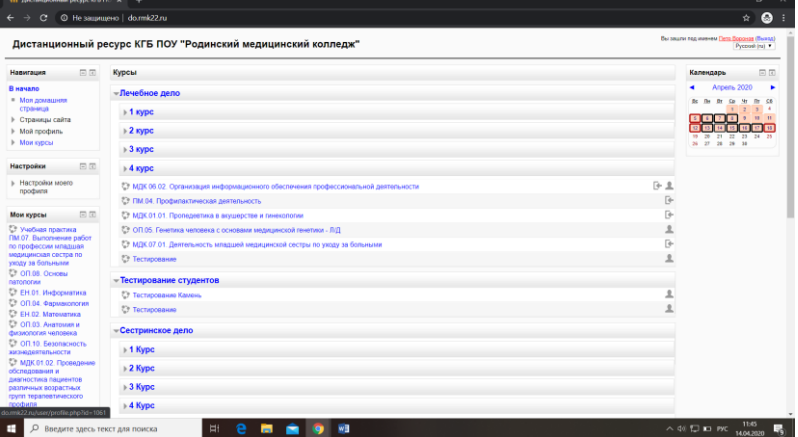

4) Для того чтобы перейти в курсы, на которые вы записаны как студенты необходимо слева найти вкладку «Мои курсы» и нажать на нее. Все курсы, на которые Вы подписаны будут в виде синих ссылок:

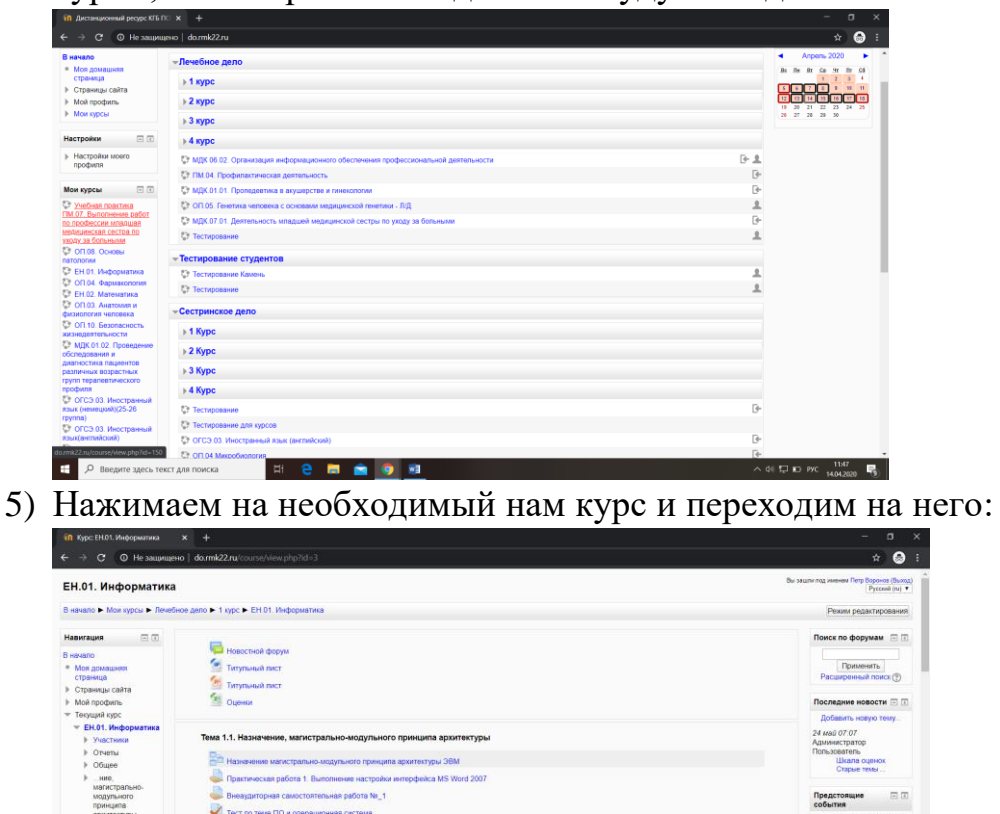

 $40 \overline{\phantom{1}}$  (  $1048$  $\blacksquare$ **Hemelon** 6) Далее находим тему, задания из которой нам необходимо выполнить: Теоретический материал, который необходимо скачать и ознакомиться с ним, а также объемные задания могут прикрепляться в виде файла, на которые нажимаем два раза и файл скачивается:

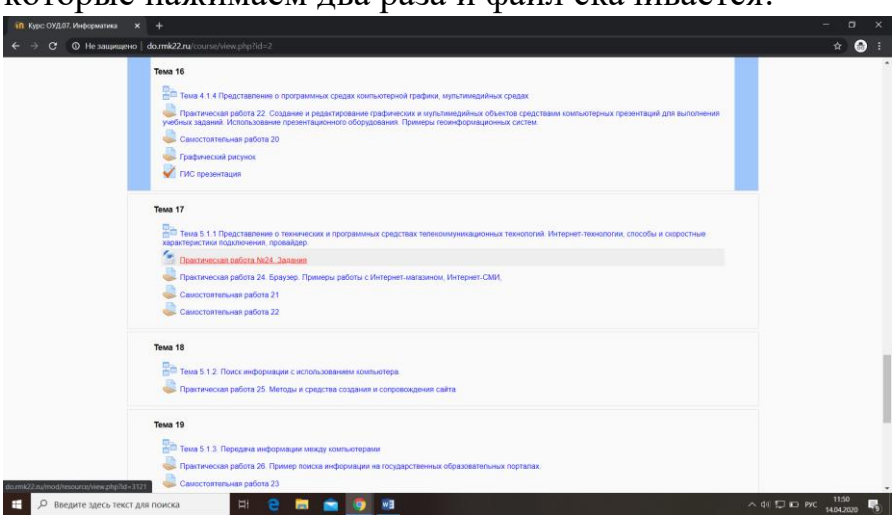

7) Если необходимо выполнить задания и отправить файл преподавателю на проверку, то нужно зайти в задания (рука с вертикальным листочком), иногда задания выставляются в самом задании, без прикрепления файла:

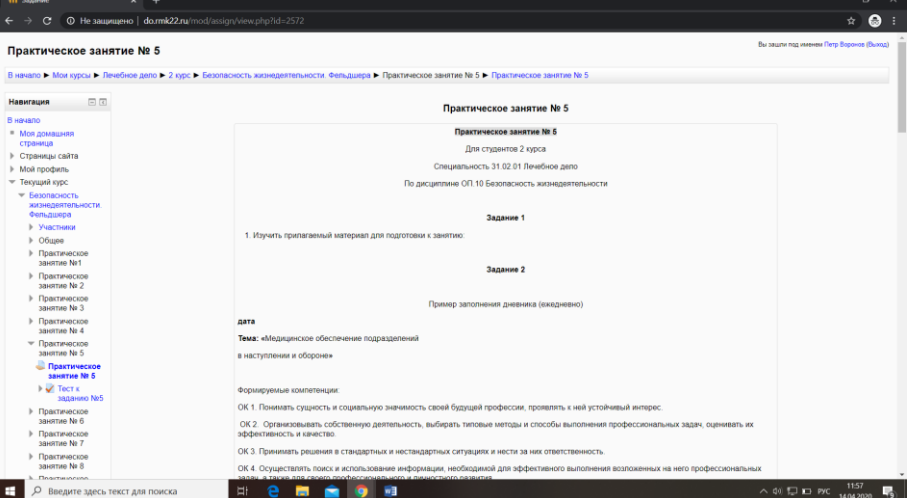

8) Пролистнуть вниз страницы и слева снизу кнопка добавить ответ на задание:

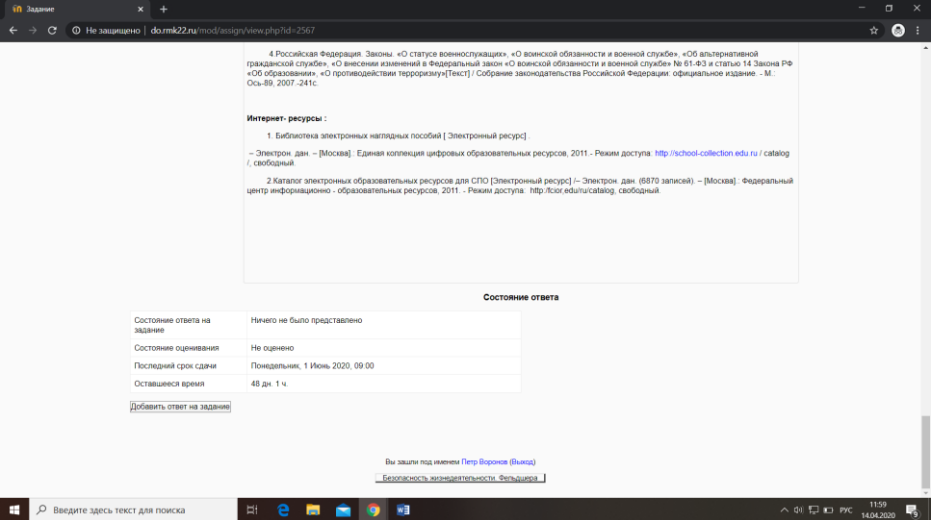

9) Появляется синяя стрелочка острием вниз. Либо перетаскиваем файл в данное поле, либо добавляем добавить файл:

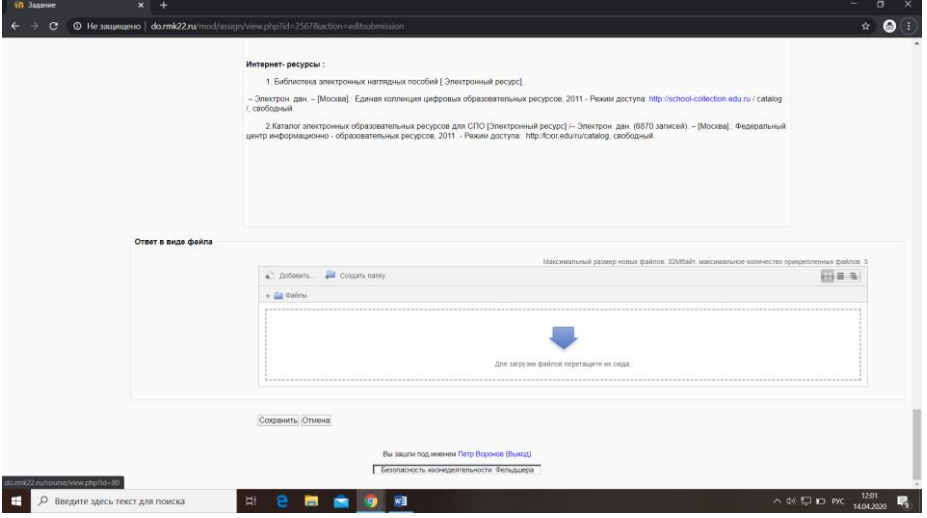

10) Если файл добавился правильно, то файл будет цветной, например, для вордовского файла – синий, для презентации – красный. После добавления файла необходимо нажать «Сохранить»:

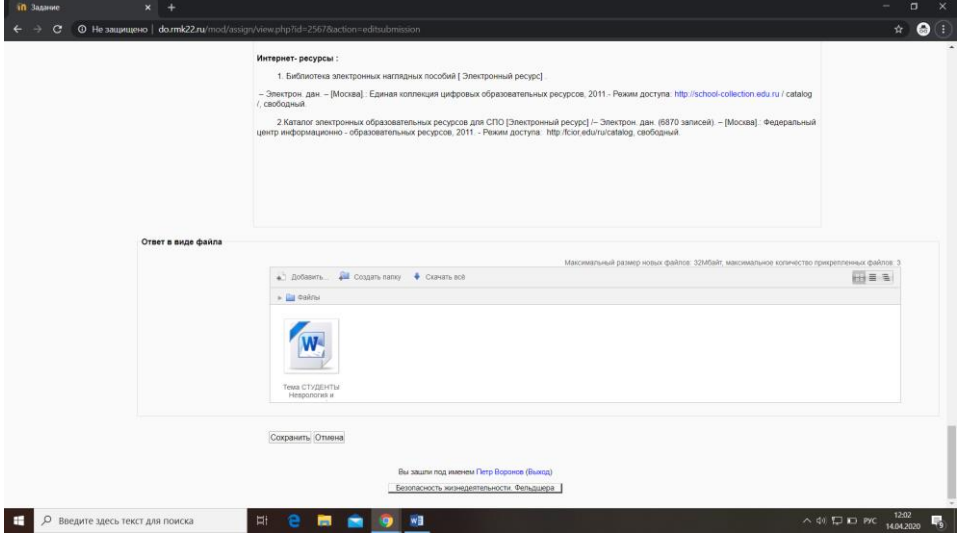

11) Если все сделано правильно, то у Вас появится две кнопки:

- «Редактировать мой ответ», то есть, если Вы добавили не тот файл или хотите добавить еще файлы;

- «Отправить ответ на проверку», отправить ответ преподавателю на оценивание.

12) Когда файл отправили на проверку, нажав соответствующую кнопку, у Вас во избежание ошибки попросят подтверждения отправки файла на оценивание:

| in do.mk22.ru/mod/assign/view.ph x +                                                                                                    |                                                                                                    | $\Box$<br>$\overline{\phantom{a}}$<br>$\times$            |
|----------------------------------------------------------------------------------------------------|----------------------------------------------------------------------------------------------------|-----------------------------------------------------------|
| $\leftarrow$<br>$\rightarrow$<br>C.                                                                                                    | • © Не защищено   do.rmk22.ru/mod/assign/view.php?id=2567&action=submit                                  | $\star$<br>$\bullet$                                      |
| В начало > Мои курсы > Лечебное дело > 2 курс > Безопасность жизнедеятельности. Фельдшера > Практическое занятие № 3 > Практическое занятие № 3 |                                                                                                    |                                                           |
| 日间<br>Навигация                                                                                                    | Отправить на проверку                                                                                    |                                                           |
| В начало                                                                                                    |                                                                                                    |                                                           |
| = Моя домашняя<br>страница                                                                                                    |                                                                                                    |                                                           |
| ⊩ Страницы сайта                                                                                                    | Вы уверены, что хотите представить свою работу для оценивания? Вы больше не сможете изменить свой ответ. |                                                           |
| ▶ Мой профиль                                                                                                    |                                                                                                    |                                                           |
| - Текущий курс                                                                                                    |                                                                                                    |                                                           |
| $=$ Безопасность<br>жизнедеятельности.<br>Фельдшера                                                                                             | Продолжить Отмена                                                                                        |                                                           |
| ▶ Участники                                                                                                    |                                                                                                    |                                                           |
| $\triangleright$ Oбщее                                                                                                    |                                                                                                    |                                                           |
| ▶ Практическое<br>занятие Ne1                                                                                                    |                                                                                                    |                                                           |
| ▶ Практическое<br>занятие Ne 2                                                                                                    |                                                                                                    |                                                           |
| • Практическое<br>занятие № 3                                                                                                    |                                                                                                    |                                                           |
| Практическое<br>занятие Ne 3                                                                                                    |                                                                                                    |                                                           |
| $\triangleright$ $\overline{\mathsf{w}}$ Tect $\mathsf{x}$<br>занятию Ne3                                                                       |                                                                                                    |                                                           |
| ▶ Практическое<br>занятие Ne 4                                                                                                    |                                                                                                    |                                                           |
| <b>• Практическое</b><br>занятие Ne 5                                                                                                    |                                                                                                    |                                                           |
| <b>• Практическое</b><br>занятие Nr 6                                                                                                    |                                                                                                    |                                                           |
| ▶ Практическое<br>занятие Ne 7                                                                                                    |                                                                                                    |                                                           |
| <b>• Практическое</b><br>занятие № 8                                                                                                    |                                                                                                    |                                                           |
| ▶ Практическое<br>занятие № 9                                                                                                    |                                                                                                    |                                                           |
| ▶ Практическое                                                                                                    |                                                                                                    |                                                           |
| О Введите здесь текст для поиска                                                                                                    | e<br>國<br>박<br>ъ.<br>∙                                                                                   | 12:11<br>$\wedge$ 40 $\square$ in PYC.<br>垦<br>14.04.2020 |

13) После того, как ответ окончательно отправлен преподавателю на оценку Вы увидите окно, следующего содержания:

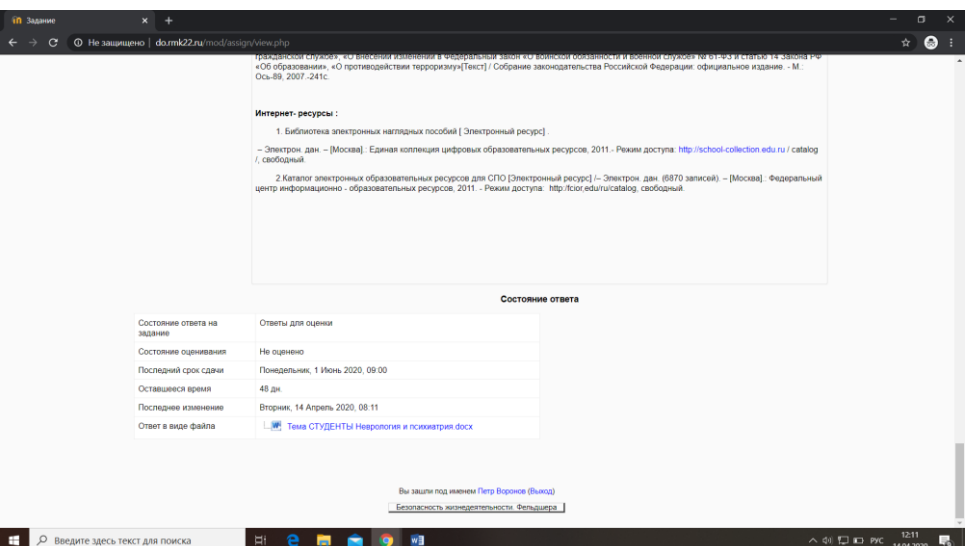

14) Ждем оценивания вашей работы, которое появится в этом же окне, когда преподаватель посмотрит Вашу работу.

15) Иногда задания выставляются по дате и времени, например, 14 апреля с 09:00 до 10:00, тогда Вы увидите следующую надпись и необходимо дождаться времени, когда задание станет доступно для выполнения и загрузки ответа, при этом надо учитывать, что время московское. То есть, если написано 09:00, то нужно прибавить 4 часа и задание будет доступно с 13:00 по местному времени.

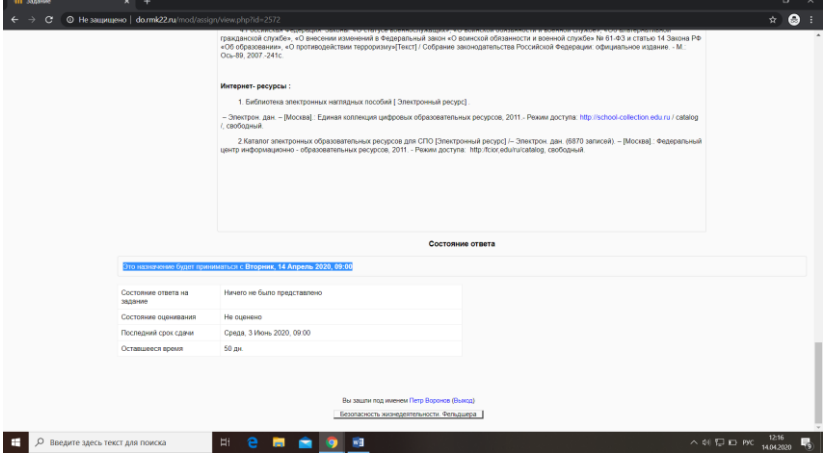

16) Если будет необходимо выполнить тест в теме, то мы увидим следующий значок:

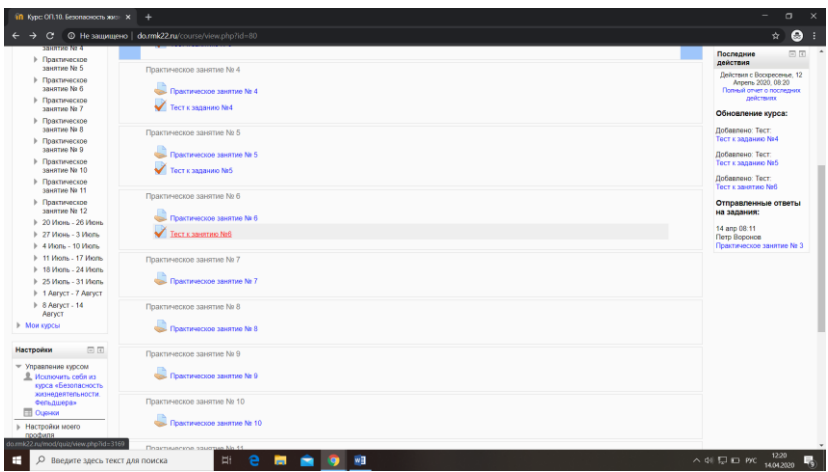

17) Нажимаем на него и переходим к выполнению теста, при этом мы видим настройки теста, на которые необходимо обратить внимание. Если решили пройти тест, то нажимаем начать тестирование и выполняем тест, по окончании просматриваем ответы, которые нами даны и узнаем свою оценку.

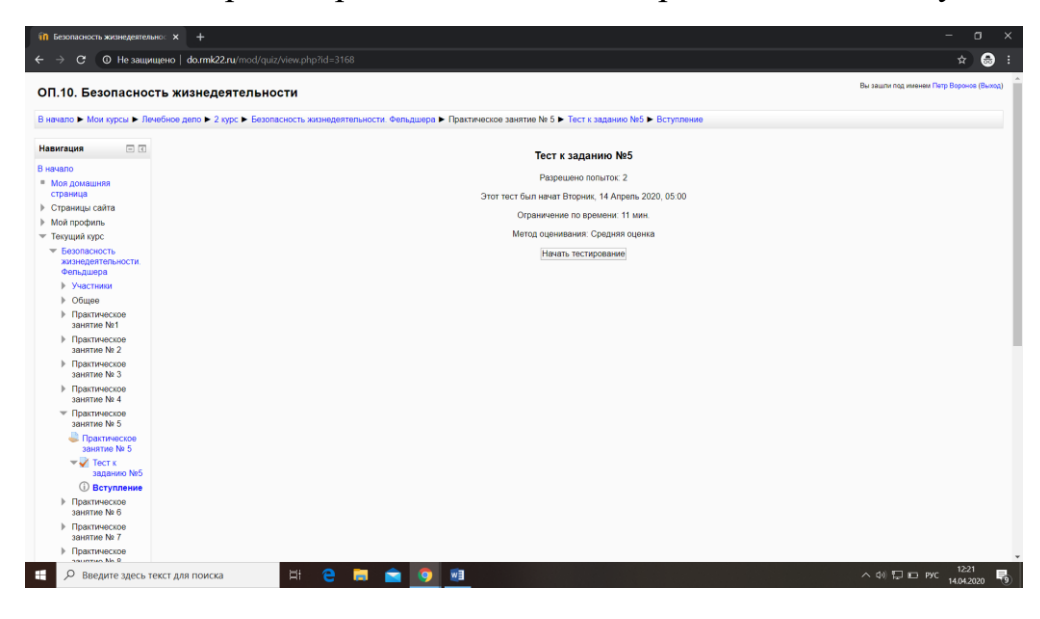